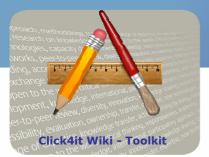

## Knowledge to lead

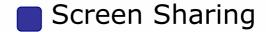

## Step by Step

#### **Choosing a Screen Sharing Tool**

When choosing a screen sharing tool, the following questions need to be answered:

- Is there a system requirement for the presenter/participant? (i.e.: Windows)
- How many participants can join the meeting? (i.e.: max. 25 participants)
- What special features are needed? (i.e.: audio)
- How much does it cost? (i.e.: free)

### **Conducting a Screen Sharing Session**

Usual steps to start sharing a screen (Presenter):

- eer-to-peer review, diversity, innovation, knowled Register (only the first time) and download software if required Usual steps to start viewing a screen (Participant):

  Register if required

  Ignin the

- Join the meeting by clicking on the link received via email ty development, knowledge, international, part er-to-peer review, diversity, innovation,

### **Practical Tips**

It is recommended that the presenter and the participant(s) have speedy internet connection to see the screen without experiencing a long delay.

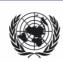

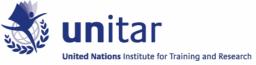

evaluation, ownership, transfer

# **Open Source Tools**

Below you have a selected compilation of screen sharing tools. All the tools listed are free of charge and available on the Internet. For each tool listed, some general information is provided: Operating System (OS), # of Participants, Type of Application, Function and Features. The last column displays a screenshot of the participants' view. *Explanation of Function:* Desktop Sharing - for displaying what is on your computer screen, Presentation Sharing - for giving a presentation, Web Page Sharing - for giving a tour of a website, Whiteboard Sharing - for drawing and/or writing on a white page, Application Sharing - for showing an application.

| Tool &<br>OS                                   | # of<br>Part. | Type of Application                                                                                             | Function                                                                                   | Features                                                                                                    | Visualization        |
|------------------------------------------------|---------------|----------------------------------------------------------------------------------------------------|--------------------------------------------------------------------------------------------|----------------------------------------------------------------------------------------------------|----------------------|
| Dimdim Windows / Mac                           | 20            | Browser-based<br>(Presenter needs to<br>download<br>Screencaster 5.0<br>Plug-in)                                | Desktop Sharing,<br>Presentation<br>Sharing, Web<br>Page Sharing,<br>Whiteboard<br>Sharing | Chat (public and private),<br>Audio, Video, Ad-hoc and<br>Scheduled Meeting, Switch<br>Presenter, Annotation Toolbar,<br>Full Screen, Zoom, Recording,<br>Emoticons                                                                       | diedle               |
| Fuze<br>Meeting<br>Windows<br>/ Mac /<br>Linux | 4             | Browser-based<br>(Presenter needs to<br>download Adobe<br>Flash Player 10 and<br>FuzeShare plug-in<br>[2.48MB]) | Desktop Sharing,<br>Presentation<br>Sharing                                                | Chat (public and private),<br>Audio, Ad-hoc and Scheduled<br>Meeting, Switch Presenter,<br>Annotation Toolbar, Full<br>Screen, Zoom, Attend online<br>meetings from an iPhone or<br>BlackBerry or WiFi-enabled<br>mobile device or laptop | (4) S MATES!         |
| <u>Wiziq</u><br>Windows<br>/ Mac               | 500           | Browser-based                                                                                                   | Presentation<br>Sharing,<br>Whiteboard<br>Sharing                                          | Chat (public), Audio, Video,<br>Ad-hoc and Scheduled<br>Meeting, Make Presenter(s),<br>Annotation Toolbar, Record 3<br>classes, Math Toolbar                                                                                              | Screen Sharing Tools |
| Zoho<br>Meeting<br>Windows<br>/ Mac /<br>Linux | 2             | Browser-based<br>(Presenter needs to<br>download Zoho<br>Meeting.cab add-<br>on)                                | Desktop Sharing                                                                            | Chat (public), Ad-hoc and<br>Scheduled Meeting, Switch<br>Presenter, Full Screen, Zoom,<br>Remote Control                                                                                                    | Screen Sharing You.  |
| <u>Slidelive</u><br>Windows                    | 4             | Browser-based<br>(Presenter needs to<br>download Adobe<br>Flash v.5)                                            | Presentation<br>Sharing                                                                    | Ad-hoc Meeting                                                                                                    | Cross Sharing Tools  |

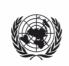

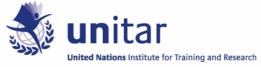

## **Proprietary Tools**

Below you have a selected compilation of screen sharing tools that are paid for. For each tool listed, some general information is provided: Operating System (OS), Type of Application, Function and Features. The last column displays a screenshot of the participants' view. *Explanation of Function:* Desktop Sharing - for displaying what is on your computer screen, Presentation Sharing - for giving a presentation, Web Page Sharing - for giving a tour of a website, Whiteboard Sharing - for drawing and/or writing on a white page, Application Sharing - for showing an application.

| Tool & OS                                             | Type of Application                                                                                            | Function                                                                                                    | Features                                                                                                    | Visualization        |
|-------------------------------------------------------|----------------------------------------------------------------------------------------------------|----------------------------------------------------------------------------------------------------|----------------------------------------------------------------------------------------------------|----------------------|
| WebEx Cisco<br>Windows / Mac /<br>Linux               | Browser-based<br>(Presenter needs to<br>download WebEx<br>Client add-on<br>[11.71MB])                          | Desktop Sharing,<br>Presentation<br>Sharing,<br>Application<br>Sharing, Web<br>Page Sharing,<br>Whiteboard<br>Sharing | Chat (public and private),<br>Audio, Video (up to 6<br>webcams), Ad-hoc and<br>Scheduled Meeting, Switch<br>Presenter, Full Screen,<br>Zoom, Recording, Desktop<br>Icon, Presenter can join<br>from iPhone                            | Breso Haring Tools   |
| Adobe Acrobat<br>Connect Pro<br>Windows / Mac         | Browser-based<br>(Presenter needs to<br>download Flash Player<br>and Adobe Acrobat<br>Connect Pro<br>[3.77MB]) | Desktop Sharing,<br>Presentation<br>Sharing,<br>Application<br>Sharing,<br>Whiteboard<br>Sharing                      | Chat (public and private),<br>Audio, Video, Ad-hoc and<br>Scheduled Meeting, Switch<br>Presenter, Full Screen,<br>Recording, Emoticons,<br>Discussion and Collaboration<br>Panel, Attendance List, Poll                               | Securitaria Toda     |
| Genesys Meeting<br>Center<br>Windows / Mac /<br>Linux | Browser-based<br>(Presenter needs to<br>download Genesys<br>Meeting Center<br>[23.64MB])                       | Desktop Sharing,<br>Presentation<br>Sharing,<br>Application<br>Sharing, Web<br>Page Sharing                           | Chat (public and private),<br>Audio, Video, Ad-hoc and<br>Scheduled Meeting,<br>Annotation Toolbar, Full<br>Screen, Zoom, Recording,<br>Desktop Icon, Emoticons,<br>Waiting Room, Password<br>Protection, SSL Encryption,<br>CallerID | Order Stocks Trock   |
| BeamYourScreen<br>Windows                             | Browser-based<br>(Presenter needs to<br>download<br>BeamYourScreen<br>[4.40MB])                                | Desktop Sharing                                                                                                    | Ad-hoc and Scheduled<br>Meeting, Switch Presenter,<br>Annotation Toolbar,<br>Recording, Desktop Icon,<br>Remote Control, 256-bit AES<br>end-to-end encryption to<br>encrypt all screen data<br>transmitted by<br>BeamYourScreen       | Screen Sharing Tools |

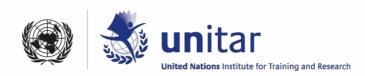